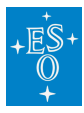

[Knowledgebase](https://support.eso.org/kb)  $>$  [Program execution monitoring and follow-up](https://support.eso.org/kb/program-execution-monitoring-and-follow-up)  $>$  [Is it possible to monitor](https://support.eso.org/kb/articles/is-it-possible-to-monitor-the-progress-of-my-program) [the progress of my program?](https://support.eso.org/kb/articles/is-it-possible-to-monitor-the-progress-of-my-program)

Is it possible to monitor the progress of my program? Paola Popesso - 2022-04-21 - [Comments \(0\)](#page--1-0) - [Program execution monitoring and follow-up](https://support.eso.org/kb/program-execution-monitoring-and-follow-up)

## **Is it possible to monitor the progress of my program?**

Both the [Run Progress Reports](http://www.eso.org/sci/php/phase2/listMyRuns.php) page and the [Science Archive](http://archive.eso.org/) query form allow you, as PI, and all your delegates, to access updated information on the progress of your observations. In p2 it is now also possible to see the current status of OBs. More information about OB statuses visible in p2 is available [here](https://www.eso.org/sci/observing/phase2/p2intro/phase-2-status.html). It is also possible to subscribe to receive an email notification from the nightlog tool each time one of your OBs is executed. The subscription is managed through the "Subscribe to night reports" link in the upper right of the Overview of ESO Observing Runs page in User Portal. The Garching Night Log Tool ([gNLT](http://www.eso.org/gnlt)) can also be accessed through the gNLT [overview page](http://www.eso.org/gnlt) using your User Portal credentials.

Tags [Night Log Tool](https://support.eso.org/search/labels/all/Night%20Log%20Tool) [run progress](https://support.eso.org/search/labels/all/run%20progress)